## **Postavke za pristup e-pošti na Microsoft serveru.**

*Program koji koristite možda se neće moći spojiti na server.*

Za sve korisnike koji vole POP ili IMAP protokol.

Pod Incoming Server upišite: outlook.office365.com Pod Outgoing Server upišite: smtp.office365.com Za username upišite svoj AAI@EduHr identitet

Za POP protokol: port 995, šifriranje (Connection security): SSL/TLS Za IMAP protokol: port 993 , šifriranje (Connection security): SSL/TLS Za SMTP protokol: port 587, šifriranje (Connection security): STARTTLS

Za Authentication method odaberite OAuth2. Ako ne možete naći ovu metodu u svom programu za e-poštu vjerojatno nećete moći koristiti svoj omiljeni program.

Ako vaš program poznaje Exchange ili Office365 e-mail servis, tada probajte konfigurirati pristup preko tih gotovih postavki, prilikom logiranja trebao bi vam se pojaviti poznati [AAI@Edu](mailto:AAI@Edu) upitnik.

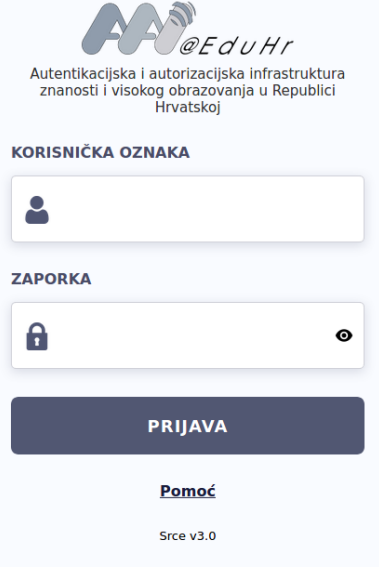